## MinGW Installation (13.10.2022)

https://osdn.net/projects/mingw/releases/

Download and execute mingw-get-setup.exe

MinGW Installation Manager Setup Tool mingw-get version 0.6.3-pre-20170905-1 Written by Keith Marshall Copyright © 2009-2013, MinGW.org Project http://mingw.org This is free software; see the product documentation or source code, for copying and redistribution conditions. There is NO WARRANTY; not even an implied WARRANTY OF MERCHANTABILITY, nor of FITNESS FOR ANY PARTICULAR PURPOSE. This tool will guide you through the first time setup of the MinGW Installation Manager software (mingw-get) on your computer; additionally, it will offer you the opportunity to install some other common components of the MinGW software distribution. After first time setup has been completed, you should invoke the MinGW Installation Manager directly, (either the CLI mingw-get.exe variant, or its GUI counterpart, according to your preference), when you wish to add or to remove components, or to upgrade your MinGW software installation. View Licence Install Cancel

| C. Min CIM                                                                           | Channe                                                                                |
|--------------------------------------------------------------------------------------|---------------------------------------------------------------------------------------|
| C:\MinGW                                                                             | Change                                                                                |
|                                                                                      | advised to avoid any choice of directory which olute representation of its path name. |
| User Interface Options                                                               |                                                                                       |
|                                                                                      | tions are available. The command line interface                                       |
| is always supported; the alternative also install support for the gra                | e only if you choose the following option to aphical user interface.                  |
| Program shortcuts for launching the                                                  | graphical user interface should be installed                                          |
| o                                                                                    | ), or O for all users *                                                               |
| <ul><li> just for me (the current user)</li></ul>                                    |                                                                                       |
| <ul><li> just for me (the current user)</li><li> in the start menu, and/or</li></ul> | $\ \square$ on the desktop.                                                           |

If you already have an installation > rename the existing directory

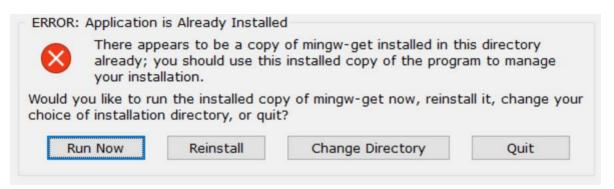

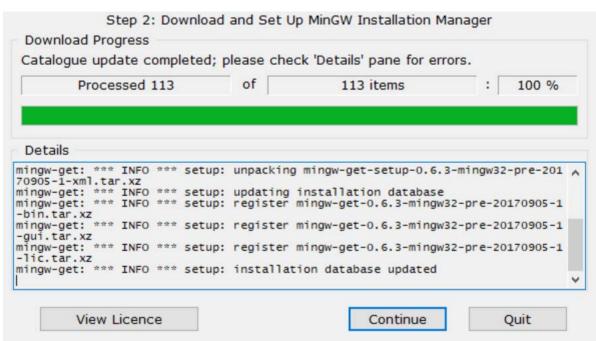

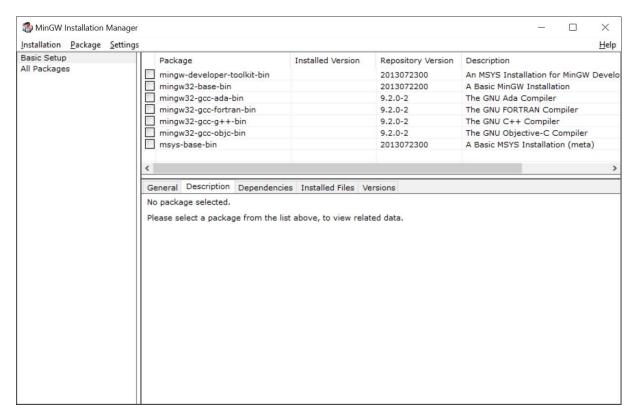

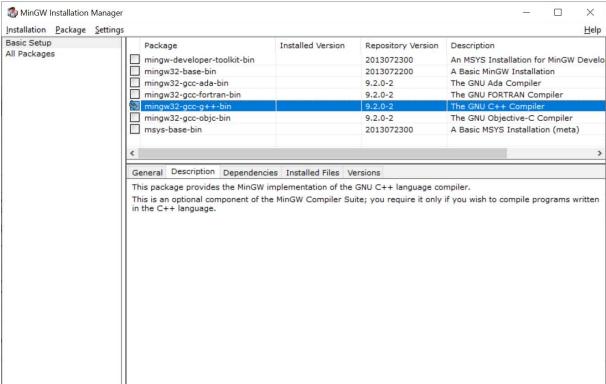

Installation > Apply Changes

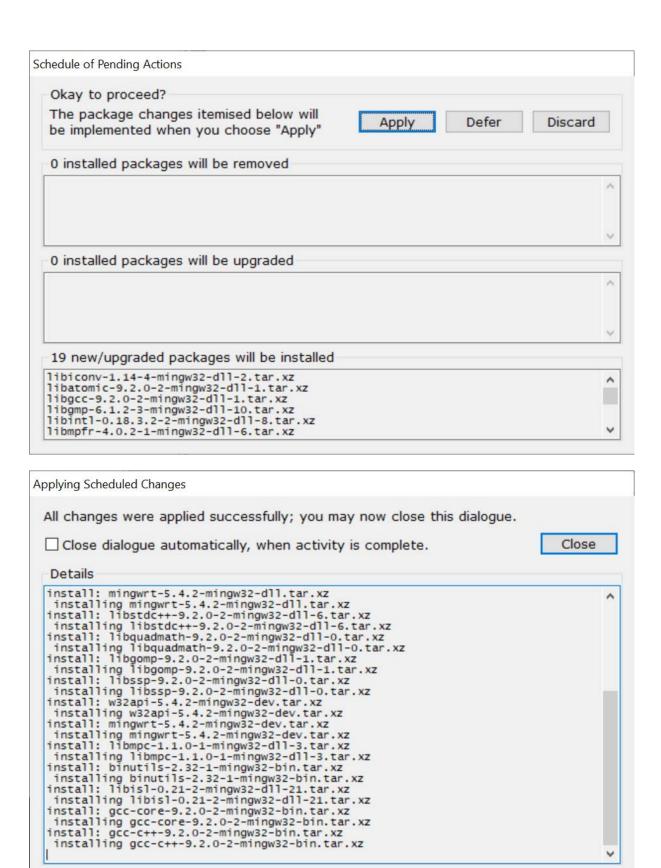

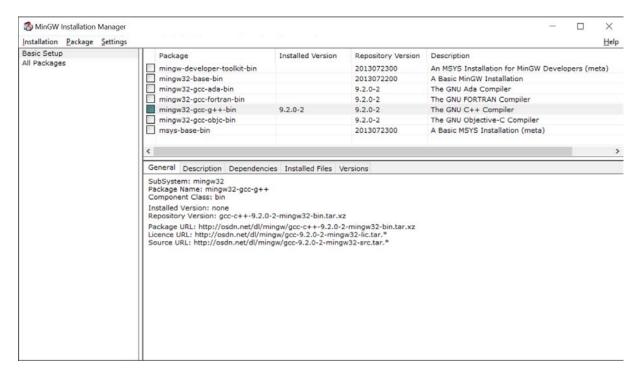

C:\MinGW (242 MB)